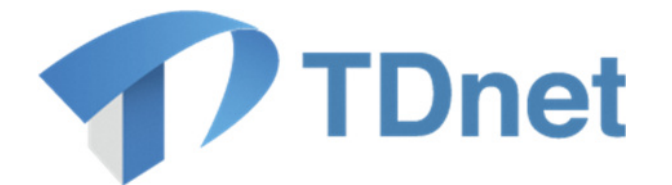

## TDnet (適時開示情報伝達システム)

# 投資主総会招集通知提出マニュアル

2023/1/15

Ver. 5.1

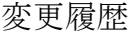

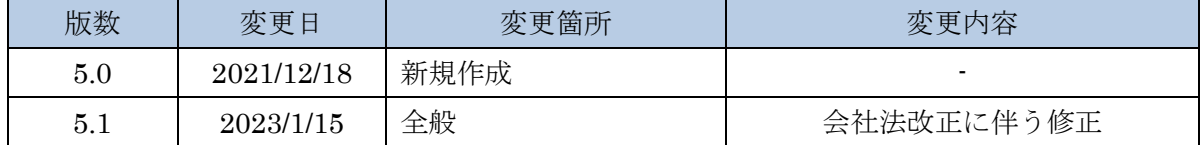

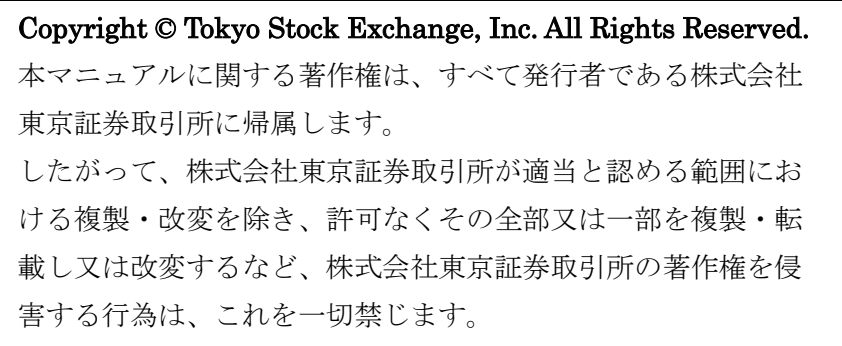

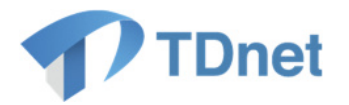

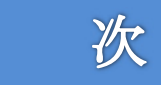

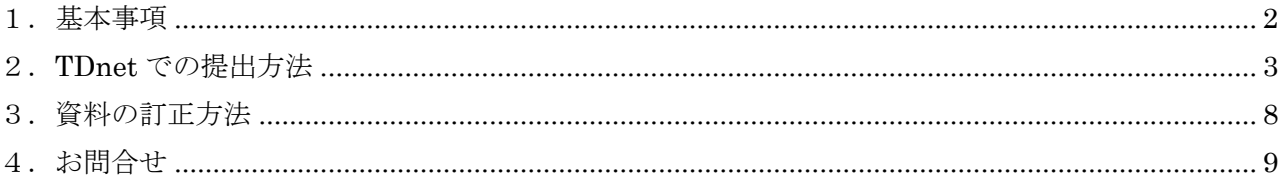

目

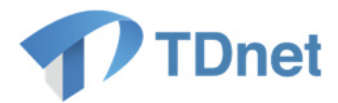

## 1.基本事項

投資主総会招集通知/投資主総会資料の提出に係る手続きの流れは以下のとおりです。

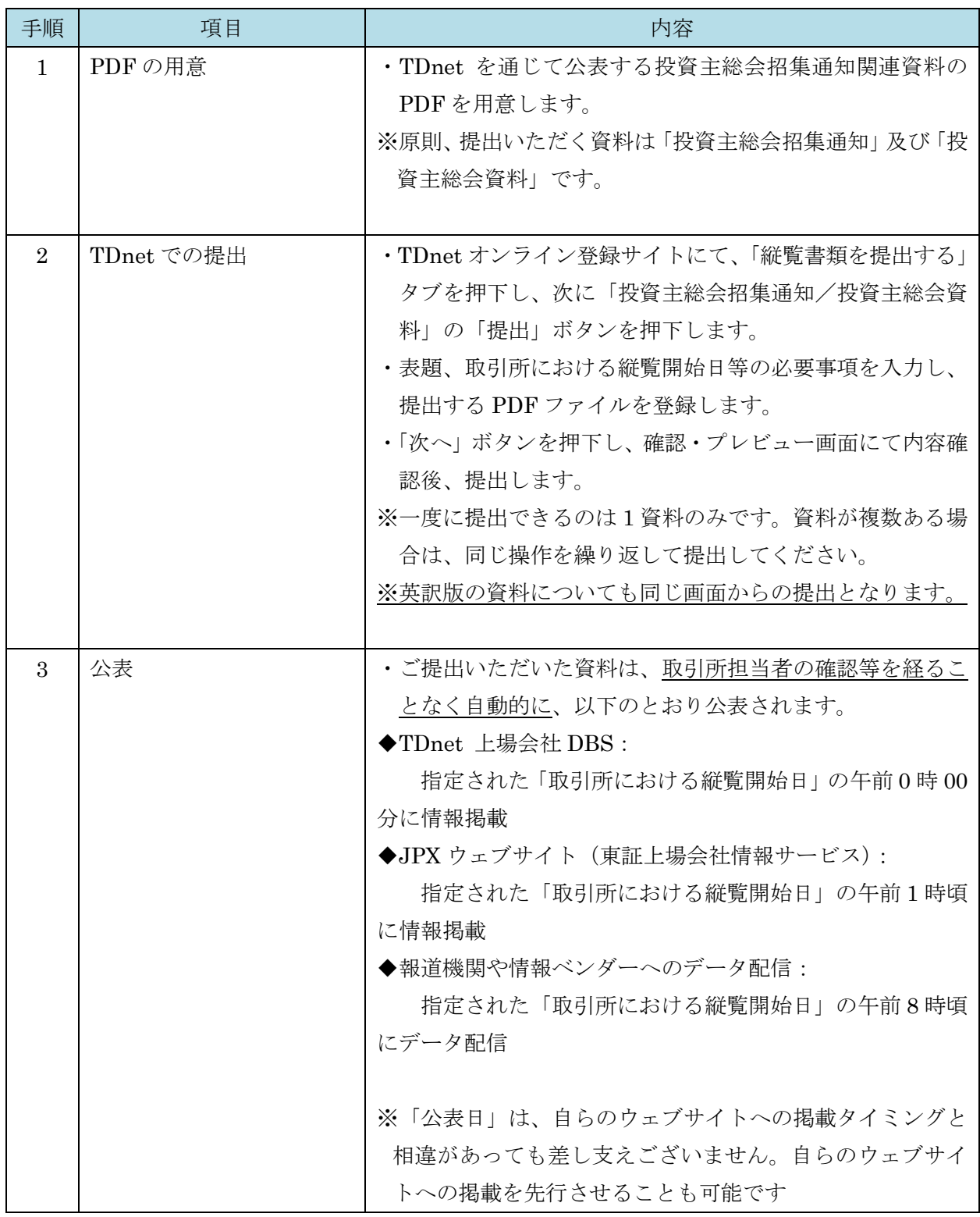

Copyright © Tokyo Stock Exchange, Inc. All Rights Reserved.

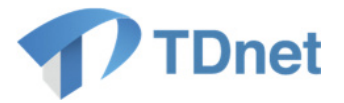

## 2.**TDnet** での提出方法

- (1)TDnet オンライン登録サイトにログインし、「縦覧書類を提出する」タブを押下します。
- (2)「投資主総会招集通知/投資主総会資料」の「提出」ボタンを押下します。

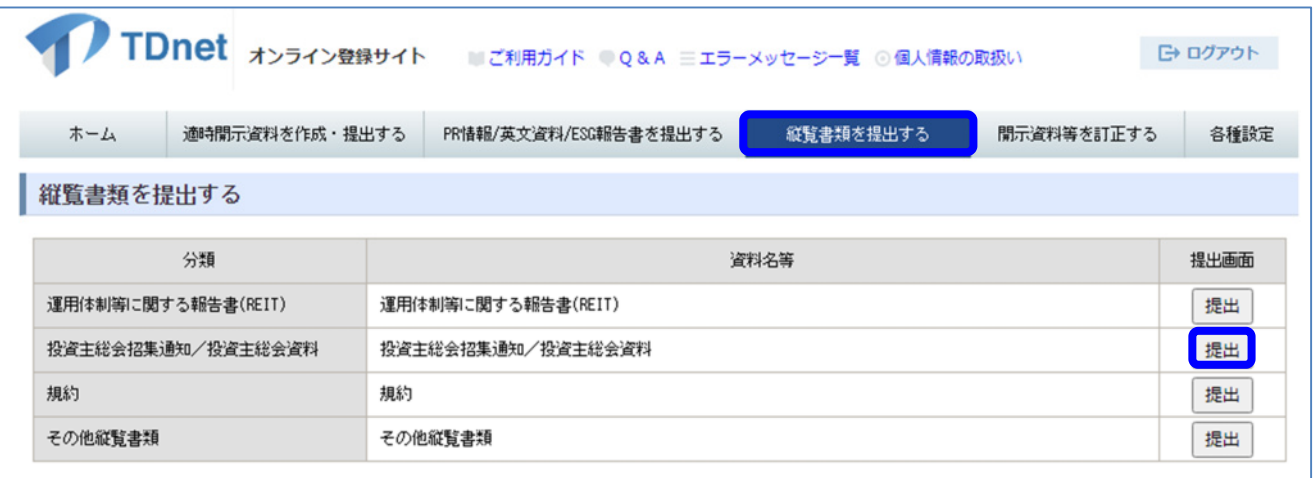

- (3)表題、担当者、総会基準日等必要項目を入力し、PDF を「登録書類」「PDF ファイル」欄に登録 し、「次へ」ボタンを押下します。
	- ※「総会種別」欄は、「定時投資主総会」、「臨時投資主総会」、「その他」の 3 種類となっておりま す。投信法第 91 条第 1 項但書に基づき、一定の日及びその日以後、遅滞なく招集し定期的に開 催する投資主総会であっても、「臨時投資主総会」を選択してください。
	- ※「総会基準日」には規約で定められた投資主総会の基準日、「電子提供措置開始日/招集通知発送 日」には投資主総会招集通知の発送日、投資主総会資料については電磁的な方法による提供日、 「総会開催日」には投資主総会の開催予定日を入力してください。「取引所における縦覧開始 日」は JPX ウェブサイト(東証上場会社情報サービス)・TDnet 上場会社 DBS への掲載日、報 道機関・情報ベンダーへのデータ配信日となります。「取引所における縦覧開始日」に提出日当 日を設定することはできませんので、翌日以降、電子提供措置開始日/招集通知発送日の翌日ま での日付を入力してください。

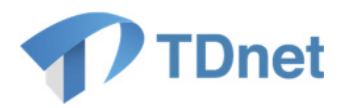

▲ 各日付の制約 (※提出日:開示資料を提出した時点の日付です。)

総会基準日、電子提供措置開始日/招集通知発送日、取引所における縦覧開始日、総会開催 日については、以下の制約があります。

①提出日+1 日≦取引所における縦覧開始日≦提出日+31 日

②提出日+1 日≦取引所における縦覧開始日≦電子提供措置開始日/招集通知発送日

③総会基準日<電子提供措置開始日/招集通知発送日<総会開催日

提出日が電子提供措置開始日/招集通知発送日以後になった場合(後日書類を追加提出する 場合含む)は、以下のとおりとなります。電子提供措置開始日/招集通知発送日には本来の 日付を登録してください。

①提出日+1=取引所における縦覧開始日

②総会基準日<電子提供措置開始日/招集通知発送日<総会開催日

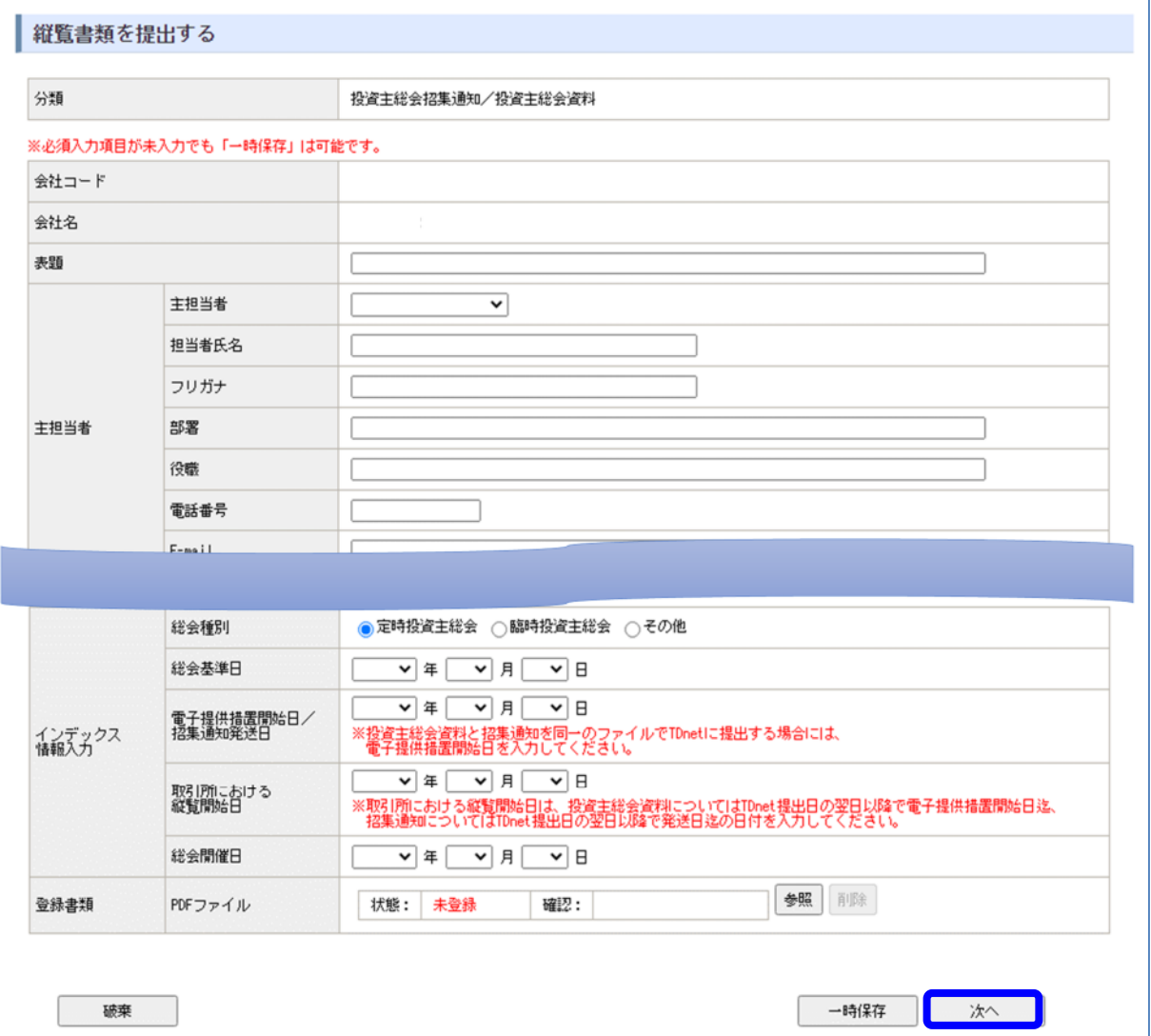

4

Copyright © Tokyo Stock Exchange, Inc. All Rights Reserved.

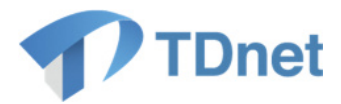

(4)確認メッセージが表示されますので、「OK」ボタンを押下します。

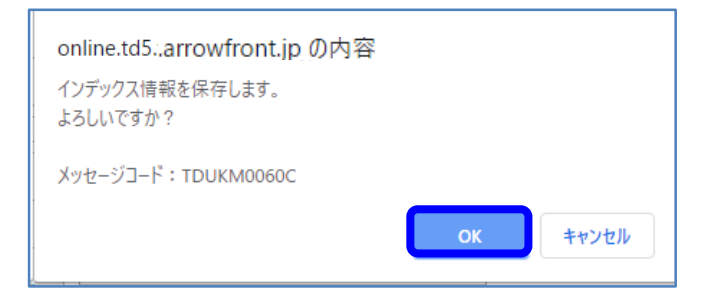

(5)登録された内容を確認し、問題がなければ「次へ」ボタンを押下します

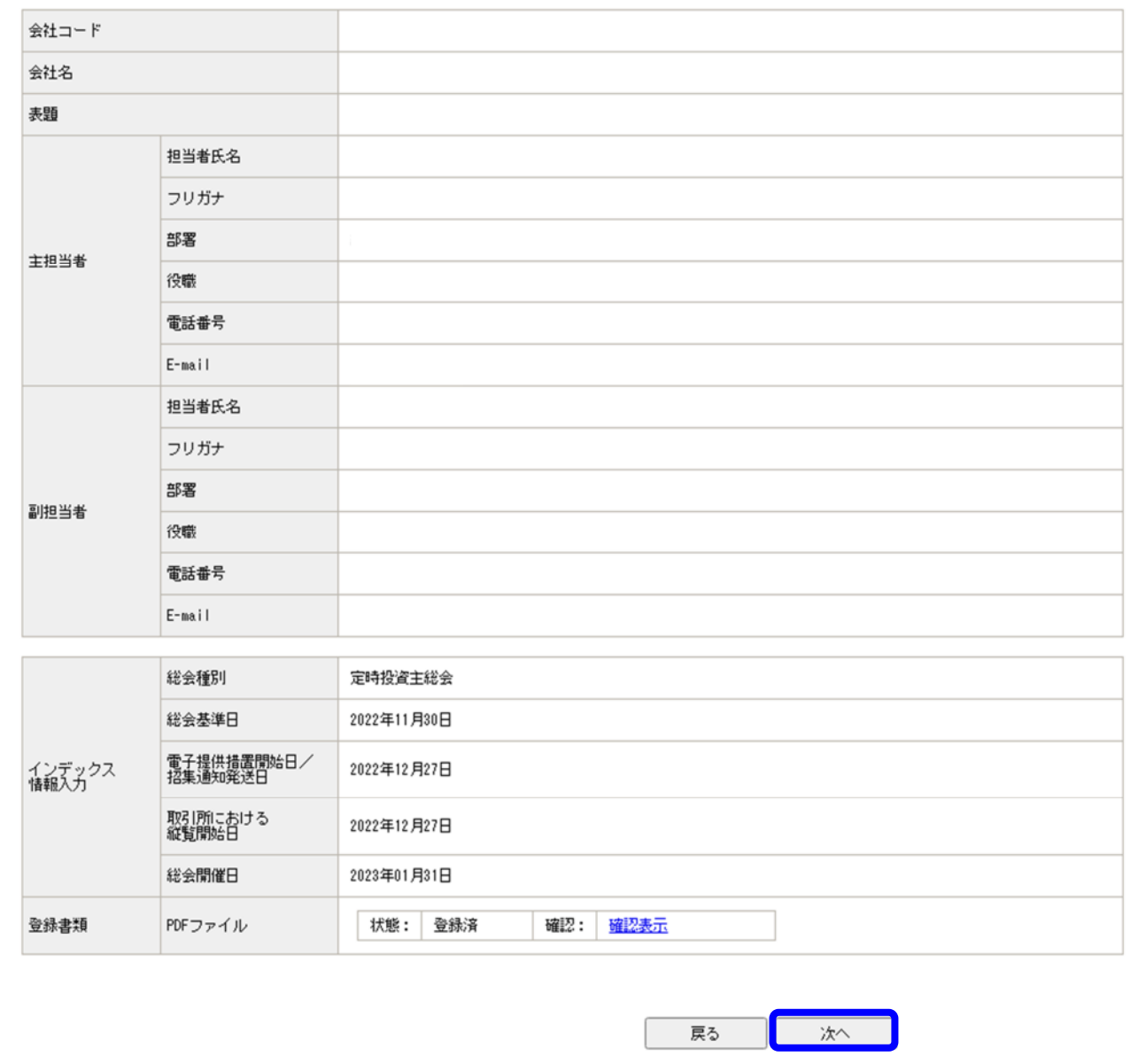

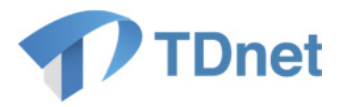

(6)続いてプレビュー画面が表示されます。確認後、「提出」ボタンを押下します。

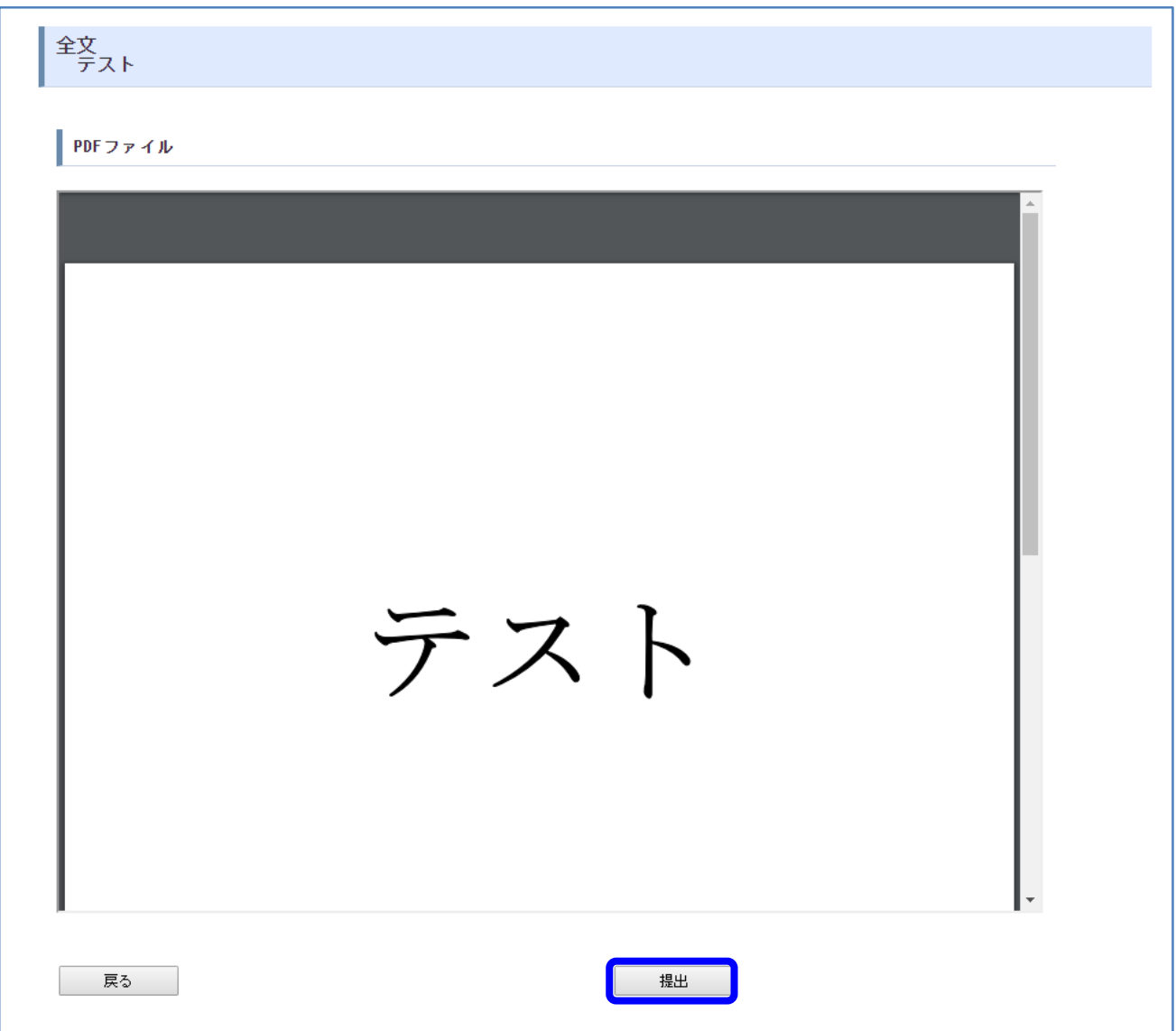

(7) 提出確認メッセージが表示されます。「OK」ボタンを押下すると、提出されます。

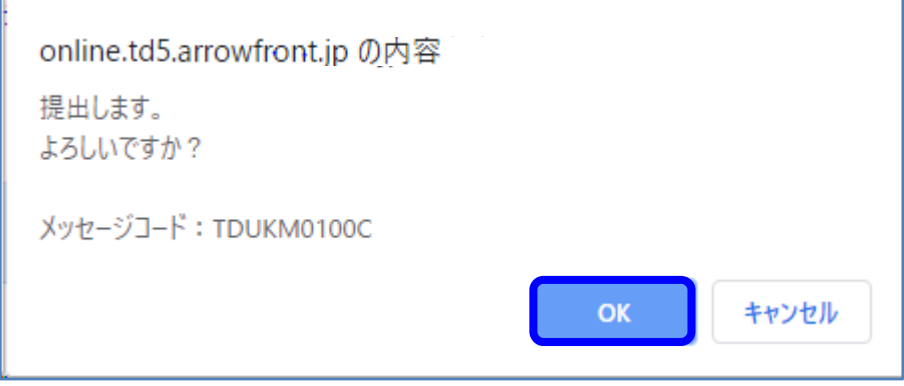

6 Copyright © Tokyo Stock Exchange, Inc. All Rights Reserved.

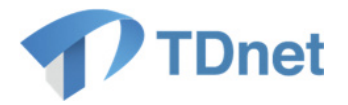

(8)提出が完了すると、「受付票」が表示されます。「閉じる」ボタンを押下し画面を閉じてください。 ※必要に応じて印刷・保存してください。

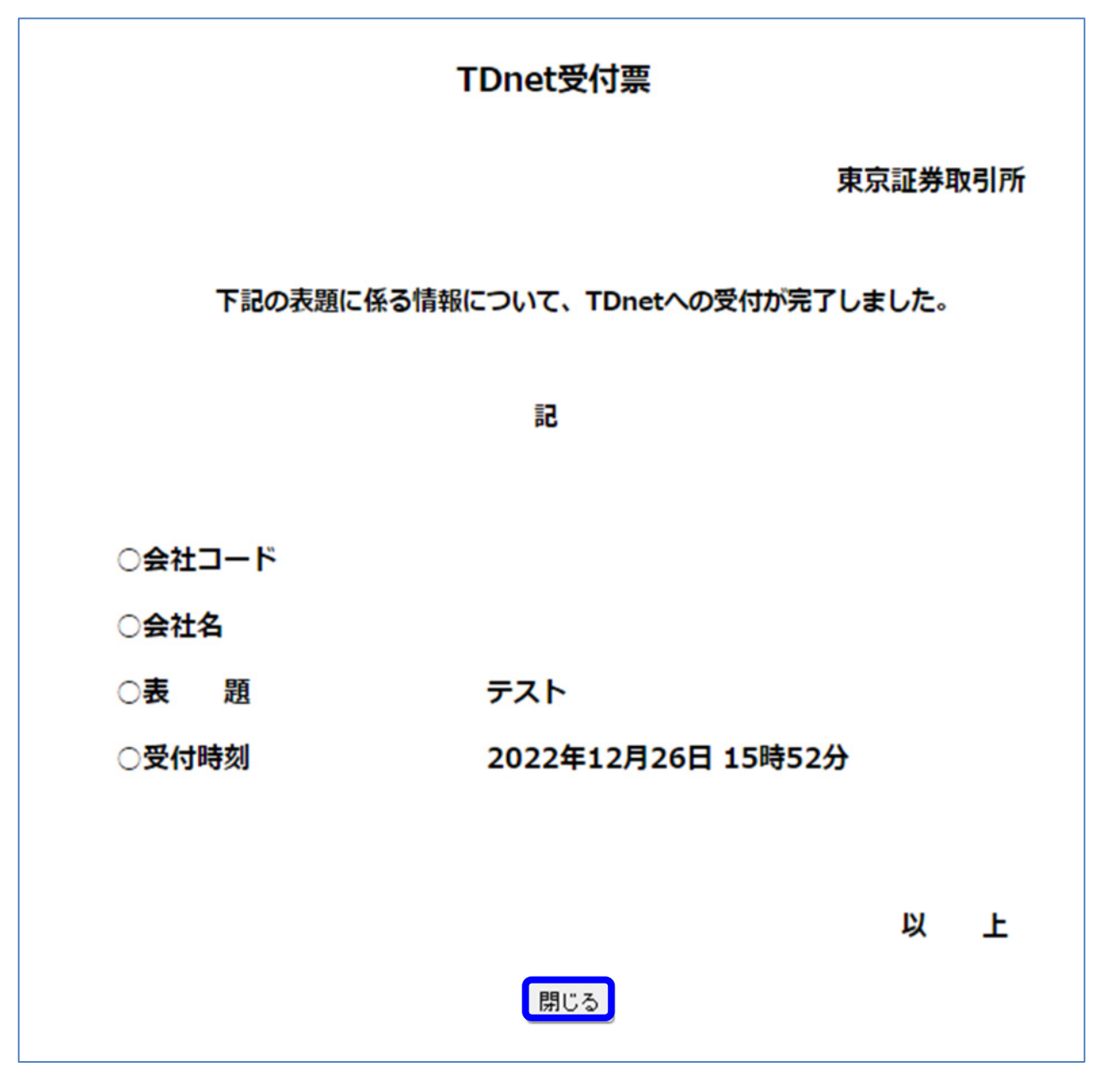

(9)ホーム画面の「提出済開示情報一覧」に「開示待」状態として表示されます。

 なお、投資主総会招集通知/投資主総会資料の開示指定日時は一律、取引所における縦覧開始日 の「00:00」となります。

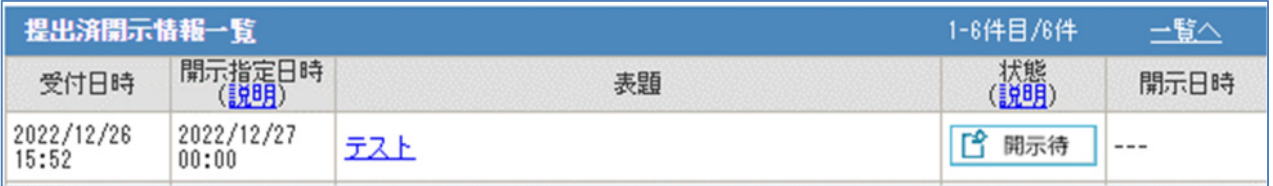

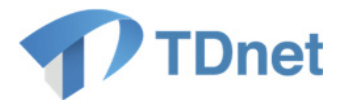

#### 3.資料の訂正方法

訂正前の資料がまだ TDnet で公表されていない(指定した「取引所における縦覧開始日」を迎えていな い)場合は、オンライン登録サイトから情報差替が可能です。情報差替手順は「業務マニュアル」1.2.1 を ご参照ください。

TDnet で公表済みの資料の訂正を希望される場合は、以下の 2 通りの方法がございます。

#### (1) 訂正前の資料は掲載したまま訂正版の資料も掲載する

「2.TDnet での提出方法」と同じ手順で訂正版の資料を登録し直してください(「電子提供措置開 始日/招集通知発送日」は当初の情報と同じ日付を入力してください。なお、電子提供措置開始日/ 招集通知発送日が過去日又は当日の場合、「取引所における縦覧開始日」は翌日しか選択できません)。 訂正前の資料は JPX ウェブサイト(東証上場会社情報サービス)等に掲載されたままで、訂正版の 資料も二重で掲載されます。そのため、TDnet 上の表題で訂正版の資料であることがわかるようにし てください。

#### (2)訂正前の資料を削除して訂正版の資料のみ掲載する

公表済みの資料を差替えたい場合は、取引所担当者による対応が必要になりますので、取引所担当 者までご連絡ください。

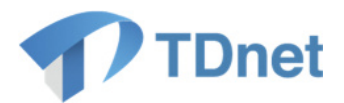

#### 4.お問合せ

■「TDnetオンライン登録サイト」における操作に関するお問合せ TDnetオンラインサポートデスク 電話番号:0570-050-999(9:00~17:30(土日祝祭日を除く)) ※お間違えのないように、ご注意願います。 ※ご利用の際は、番号をご確認の上、おかけください。

電子メール:jojo-tdnet@jpx.co.jp

※電子メールでお問合せの場合は、以下について必ずご記載ください。

①会社名

②ご連絡先氏名

③電話番号

④ご利用端末のOS(例:Windows10)

⑤ご利用端末のブラウザ(例: Google Chrome)

⑥ご利用端末のブラウザバージョン(例: 91.0.4472.114 (Official Build)(64 ビット))